# SI3000 MNS Система управления и мониторинга

Инструкция по установке и настройке

Искра Технологии

2017

# Содержание

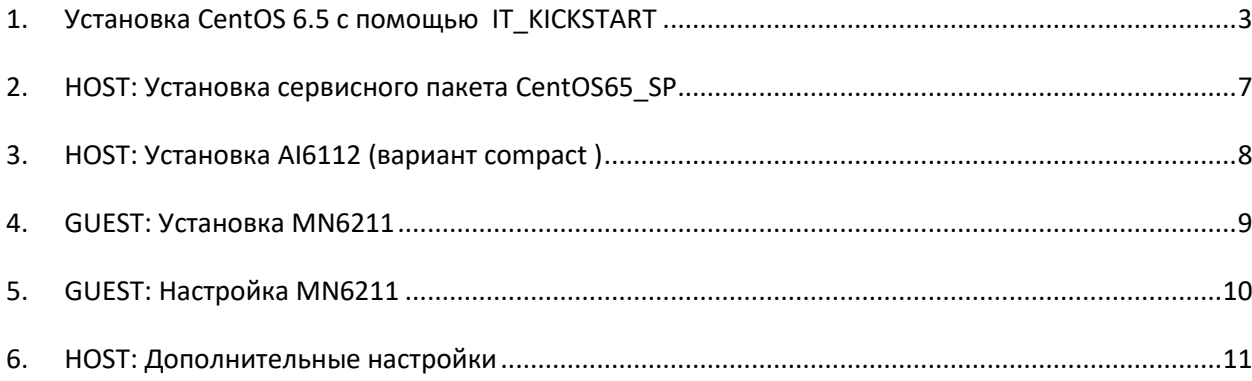

#### <span id="page-2-0"></span> $1<sub>1</sub>$ Установка CentOS 6.5 с помощью IT KICKSTART

- Проверьте требования к HW: disk drive 500GB (RAID), RAM 8GB.

- Для инсталляции подготовить DVD диск с образом EmbededCentos65KS330V03.

- Запустить ПК.
- Вставить инсталляционный диск в DVD.
- Нажать F1 для перехода в Bios.

B Bios: Advanced -> Processor Configuration -> Intel Virtualization Technilogy -> Enable. Boot Options -> Boot Options #1 -> на первое место установить Optical Disk Drive. Сохранить конфигурацию и выйти из Bios.

- Выбрать в загрузочной строке данные, как указано ниже:
	- Host Install with KS for 500G disks
	- Обычно этого достаточно для любых серверов, однако для Lenovo TS430 формируется нестандартное имя рейда, поэтому файловую систему необходимо формировать вручную. Для этого нажать Tab и отредактировать строку внизу загрузочного меню vm linuz ks=cdrom:/ks/hks\_500.cfg initrd=initrd.img -> vm linuz ks=cdrom:/ks/hs65\_no\_part.cfg initrd=initrd.img Enter.

- Далее система загрузки предложит ввести следующие параметры:

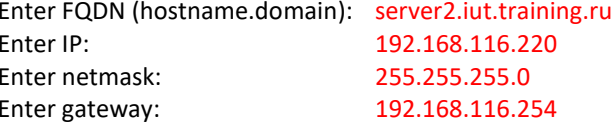

- Далее система предложит вручную создать партиции и отформатировать диск через GUI.
	- Выбрать Create Custom Layout.
	- Удалить все партиции.

Создать стандартную партицию /boot.

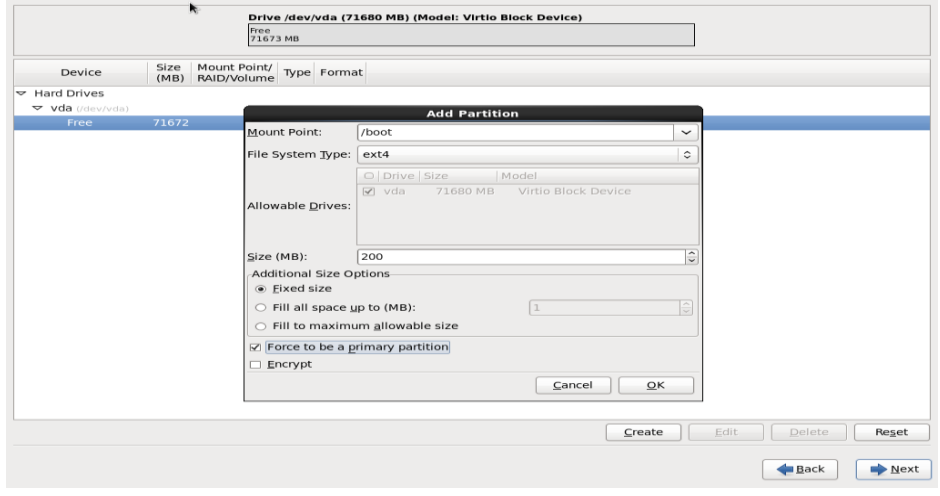

Создать LVM Physical Volume.

Выбрать Fill to maximum allowable size.

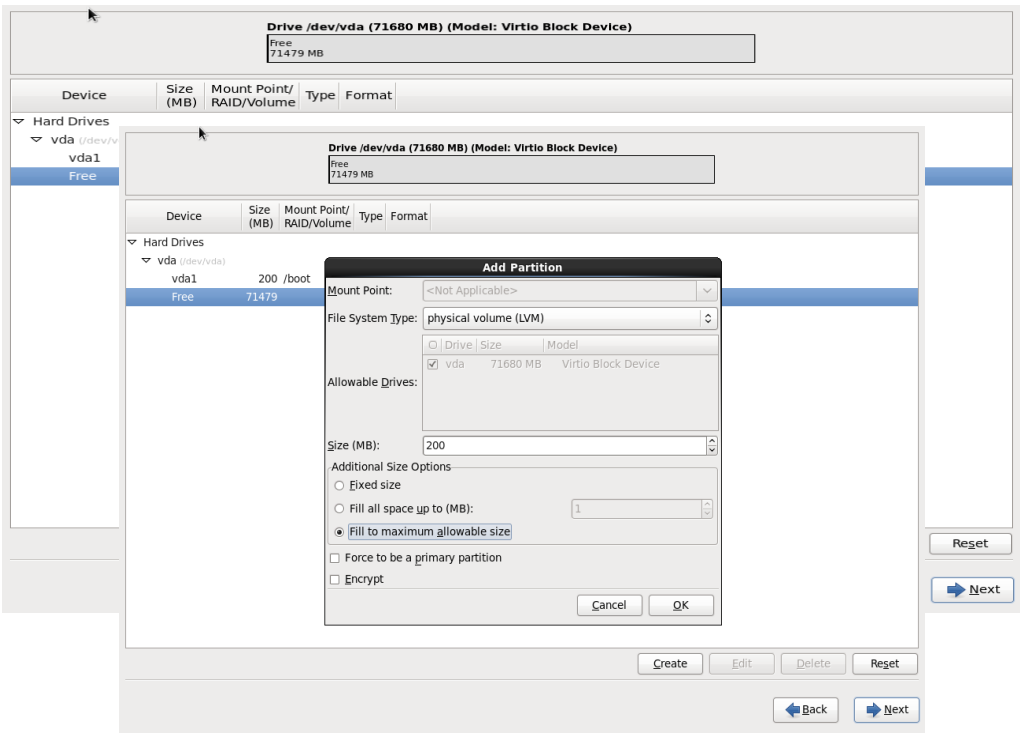

Создать группу LVM Volume Group. Важно правильно дать имя для группы –> **vg\_server2(hostname ПК)**.

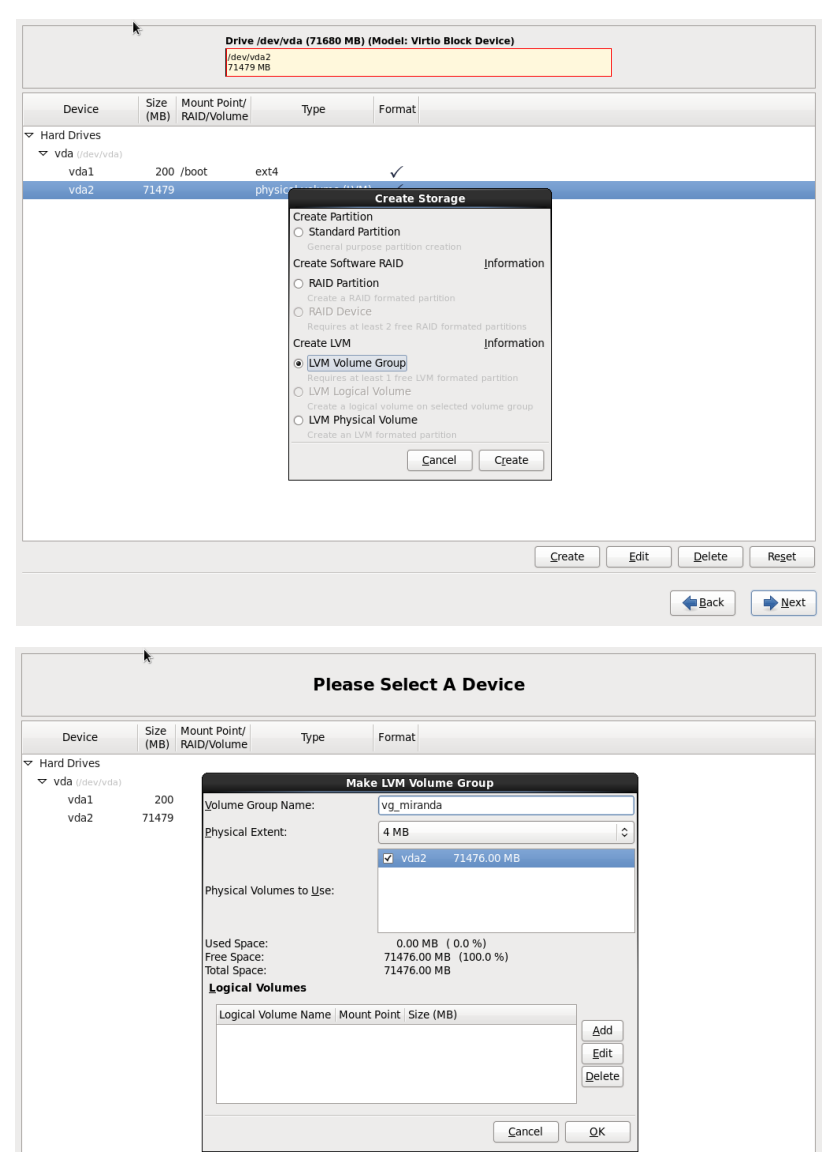

 $\fbox{\textbf{Create}}\quad \fbox{\textbf{ \texttt{[}}}}\quad \fbox{\textbf{[}}\quad \fbox{\textbf{[}}\quad \fbox{\textbf$ 

Back Next

#### Создать партиции в группе.

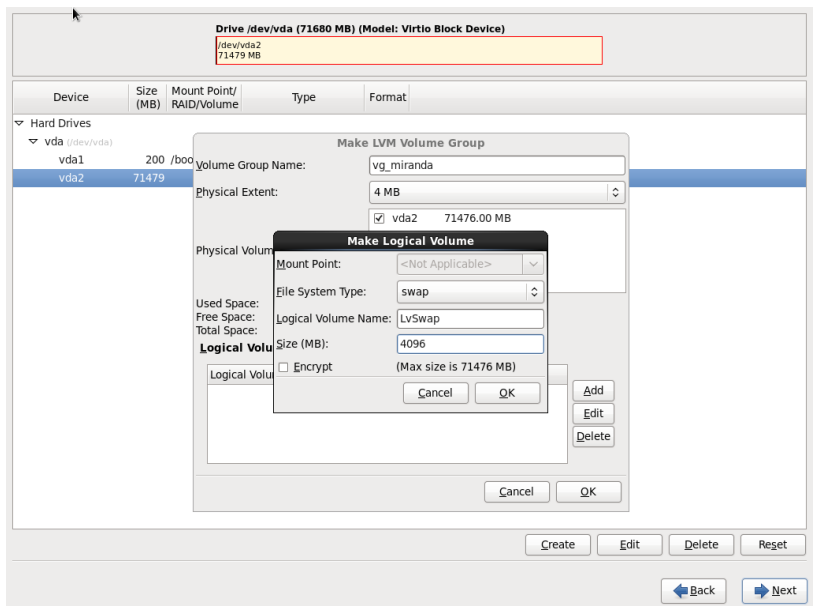

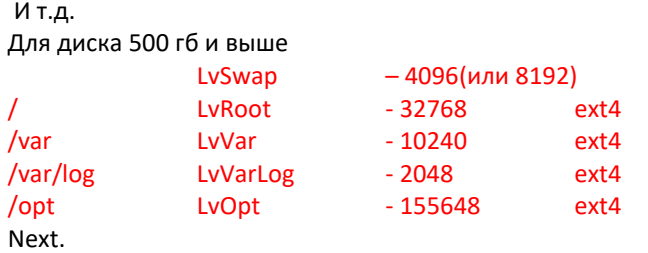

Дальше установка продолжится автоматически через kickstart.

- По окончании установки ПК автоматически перезагружается (нужно в этот момент вынуть DVD диск).

- Открыть /etc/hosts редактором. Отредактируйте файл hosts, как показано ниже: # vim /etc/hosts

localhost.localdomain localhost:1 127.0.0.1 192.168.116.220 server2.iut.training.ru server2 localhost6.localdomain6 localhost6

#### - Отредактируйте файл network # vim /etc/sysconfig/network NETWORKING=ves HOSTNAME= server2.iut.training.ru GATEWAY=192.168.116.254

!!! Длинное имя ПК

#### - Создать bonding interface

B /etc/sysconfig/network-scripts/ создайте файл ifcfg-bond0. # vi /etc/sysconfig/network-scripts/ifcfg-bond0 DEVICE=bond0 IPADDR=192.168.116.220 NETMASK=255.255.255.0 ONBOOT=ves BOOTPROTO=none USERCTL=no

#### BONDING\_OPTS="miimon=1000 mode=active -backup"

#### - **Отредактировать файлы eth0 and eth1**

# vi /etc/sysconfig/network -scripts/ifcfg -eth0 DEVICE=eth0 USERCTL=no ONBOOT=yes MASTER=bond0 SLAVE=yes BOOTPROTO=none

# vi /etc/sysconfig/network -scripts/ifcfg -eth1 DEVICE=eth1 USERCTL=no ONBOOT=yes MASTER=bond0 SLAVE=yes BOOTPROTO=none

#### - **Создайте следующий файл** :

# vi /etc/modprobe.d/bonding.conf alias bond0 bonding

#### - **Рестарт ПК.**

#### - **Просмотрите все сетевые интерфейсы** :

# ifconfig

#### <span id="page-6-0"></span>**HOST: Установка сервисного пакета CentOS65 SP**  $2.$

- Создать директорию /root/install

# mkdir /root/install

- Перенести CentOS65\_SP в созданную директорию и запустить исполняемый файл # sh install\_updates.sh

- После установки рестарт ПК # reboot

- Настроить сервер времени. Отредактировать конфигурацию vi /etc/ntp.conf: Отметить # все внешние интернет-серверы: #server 0.centos.pool.ntp.org iburst #server 1.centos.pool.ntp.org iburst #server 2.centos.pool.ntp.org iburst #server 3.centos.pool.ntp.org iburst Добавить запись для установки локального сервера: server 127.127.1.0 iburst fudge 127.127.1.0 stratum 6 Добавить запись для синхронизации от внешнего сервера: server 192.168.10.4 iburst

# chkconfig ntpd on #service ntpd start

Установить временную зону - timezone: # In -sf /usr/share/zoneinfo/Asia/Yekaterinburg /etc/localtime

Проверить время командой #date

### <span id="page-7-0"></span>**3. HOST: Установка AI6112 (вариант compact )**

#### Внимание!!! При инсталляции KVM необходимо, чтобы пинговался default GW.

На этом шаге инсталлируются IT\_VHP12, IT\_KVM12, IT\_VGP12, IT\_CSI12, AP6211, AC0003.

- **Перенести** в /root/install **продукты** IT\_VHP12, IT\_KVM12, IT\_VGP12, IT\_CSI12, AP6211, AC0003.

- **Распаковать tar file IT\_VHP12** (host)# tar -xzvf vhp12-\*.tar.gz (host)# cd vhp12-\*

- **Отредактировать файл конфигурации** (host)# cp compact.cfg compact\_mak4.cfg (host)# vi compact\_mak4.cfg Установите следующие параметры :

-------------------------------------------------------------------------------------------------------------------------------------------- #common

packages\_dir=/root/install/ Указать правильно директорию!

#Next 5 parameters can be ommited and are calculated on the fly #netmask=xxx.xxx.xxx.xxx #gateway=xxx.xxx.xxx.xxx #dns\_servers=xxx.xxx.xxx.xxx xxx.xxx.xxx.xxx #dns\_suffixs=iskrauraltel.ru ntp\_server=192.168.116.220

#compact (csi+ap) vm1\_ComputerName=mak4<br>
vm1 IPAddress=192.168.116.221<br>
Обязательно! Обязательно!  $vm1$  IPAddress=192.168.116.221 vm1\_packages=vgp csi apnginx apjboss **National State of Constanting Constanting Constanting Constanting Constanting Constanting Constanting Constanting Constanting Constanting Constanting Constanting Constanting Constanti** vm1\_type= compact and compact and compact of the compact of the compact of the compact of the compact of the compact of the compact of the compact of the compact of the compact of the compact of the compact of the compact #optional parameteres. !!!!!!!!!!! MODIFY AT YOUR OWN RISK. !!!!!!!!!!!! vm1\_cpu=2 **для макета...**<br>vm1 ram=2048 **для макета** и постоянно производит в собстановки и производит в собстановки для макета...  $vm1$  ram=2048 #vm1\_vmpart=/dev/drbd/by-res/kvm-xxx #vm1\_size=50G #Guest OS. Default is centos6.2 #vm1\_os=centos6.2 vm1\_os=centos6.5 Обязательно! #vm1\_os=rhel6.2 #vm1\_os=rhel6.5

Если хотим конкретный MAC-адрес!

#### - **Запустить инсталляцию** vhp12

(host)# bash vhp12\_installall.sh --compact --prop\_file=compact\_mak4.cfg

- После инсталляции виртуальная машина **mak4 сама запустится**.

#### - **Запустить инсталляцию** AC0003AX

(host)# rpm -Uvh site-survey-rpm-1.0.9.rpm

# <span id="page-8-0"></span>**4. GUEST: Установка MN6211**

- Перед установкой MN6211 **провести конфигурирование LDAP:**

# /opt/si3000/utils/configure\_slapd.sh setup --instance=mn --port=1317 --locality=Yekaterinburg --country=RU - ldapuser=mnadmin

- Инсталляция MN6211:

**Перенести пакет MN6211AX** в директорию /home (нельзя проводить инсталляцию из директории /root !!!) **Запустить инсталляцию**.

# bash install.sh

После окончания установки

# service jbossd restart

#### <span id="page-9-0"></span>**GUEST: Настройка MN6211** 5.

#### - Отредактировать файл niesubag.ini:

# vim /opt/bin/niesubag.ini [snmp]  $version = 2$ notification\_type = 2  $timeout = 3$  $retries = 2$ [manager1] ipaddr =  $ip\text{-}a\mu$ pec fms port =  $6162$ community = SNMP\_trap # service niesubag restart

- Настроить dhcp (служба уже настроена и запущена по умолчанию для администрирования через GUI MNS). По умолчанию DHCP устанавливается в /opt/si3000/dhcp/etc/dhcp (dhcpd.conf, dhcpd mns.conf) B/etc/dhcp находится линк dhcpd.conf. В /opt/si3000/dhcp/var/lib/dhcpd находится dhcpd.leases. Если будем использовать ручные настройки dhcp, закомментировать строку в dhcpd.conf # include "/opt/si3000/dhcp/etc/dhcpd\_mns.conf"; Прописать правильно адрес ACS-сервера option host-name "http://192.168.116.221/acs/";

#### - Открыть MNS, установить лицензию.

http://ip-address/mns sysadmin sysadmin System -> License -> Other Actions -> Install

Указать путь к файлу лицензии

- Создать узлы host-(AI) и guest-(AP) в MNS -> Node.

#### - Настроить NTP. Если внешний сервер (host) в ntp.conf не прописан, прописать его с последующим рестартом службы. Прописать временную зону: # In -sf /usr/share/zoneinfo/Asia/Yekaterinburg /etc/localtime

Проверить время командой #date

#### - Установка NE-приложений.

Перенести пакеты в /home и установить в обычном порядке.

- Перенести пакет AC0003AX в /home и запустить инсталляцию (host)# rpm -Uvh site-survey-rpm-1.0.9.rpm

## <span id="page-10-0"></span>**6. HOST: Дополнительные настройки**

#### - **Администрирование файла hosts**

Отредактировать файл hosts (добавить новую виртуальную машину): (host)# vi /etc/hosts 127.0.0.1 localhost localhost.localdomain localhost4 localhost4.localdomain4 192.168.116.220 server2.iut.training.ru server2 192.168.116.221 mak4.iut.training.ru mak4

- **Администрирование DNS** (служба уже настроена и запущена). Файлы прямой и обратной зон находятся на HOST-машине в /var/named. Файл named.conf находится в /etc. Зоны прописаны в /etc/ named.csi.zones

#### - **Отредактировать файл niesubag.ini:**

# vim /opt/bin/niesubag.ini [snmp] version = 2 notification\_type = 2 timeout = 3 retries = 2 [manager1] ipaddr = ip-адрес fms port = 6162 community = SNMP\_trap # service niesubag restart

- **Настроить службу Bacula**.